#### 神奈川県弁護士会 法律相談インターネット予約システムについて

- 1.こちらの予約システムでは、神奈川県弁護士会の法律相談センター・相談場所でのご相談を受け付けていま す。
- 2.こちらのネット予約は、ご相談日の2営業日前までのご予約ができます。それ以降も、お電話でご予約を受け付 けていますので、お急ぎの場合には直接お電話ください。
- 3. こちらは、ネットで相談予約のお申込みを受け付けるものです。ネットでお客様のご相談に直接回答するものでは ありません。
- 4. 申し訳ありませんが、こちらは「申込みの完了」で、ご予約は確定していません。当センターから「予約完了メール」 が届いた時点でご予約が成立となります。
- 5.当センターからのメールが届くように、下記ドメインのメールの受信設定をお願いたします。 @kanaben.or.jp
- 6.2営業日以内に、ご予約結果のメールが届かない場合には、インターネットのトラブル等が考えられますので、申し 訳ございませんが、再度、お申込みいただくか、電話でのご予約をお願いいたします。
- 7.当センターから予約者へメールが送信できなかった場合は、「予約不成立」となります。
- 8. ご予約内容を変更する場合は、お手数ですが一度ご予約を取り消した上で、改めてお申込みください。
- 9. ご予約を取り消す場合には、予約日の前日(休業日はお受けできません)までに、ご予約をした法律相談センタ ーにお電話でご連絡ください。
- 10. ご相談時間の 10 分~15 分前にはご来所ください。
- 11. ご相談時間の延長はいたしておりませんので、ご了承くださいますようお願いいたします。ご相談内容に関する 資料がございましたら、必ずご持参ください。
- ※ 関内法律相談センターにおける外国人法律相談で相談の際通訳が必要な場合は、電話にてご予約を承りま すので、関内法律相談センター(TEL045-211-7700)にご連絡ください。通訳は、英語、中国語、韓国 語、スペイン語に対応可能です。
- ※ 横浜駅西口法律相談センターにおける法テラス相談援助利用相談(賃貸住宅、高齢者の暮らし、空き家・近 隣問題)の場合は、相談内容の他に下記(1)~(4)を記入してください。
	- (1)お住まいの市町村
	- (2)手取り月収(本人+配偶者)
	- (3)同居の家族の人数
	- (4)預貯金額
- ※ 総合法律相談の場合は、相談内容の欄に「概略」をご記入ください。
- ※ 交通事故相談の場合は、相談内容の欄に「相手方の任意保険会社」をご記入ください。
- ※ 係争の相手方が弁護士に委任している場合は、その弁護士名、事務所名を分かる範囲でご記入ください。
- ※ ご予約いただいた相談種類とかけ離れたご相談をされた場合、対応いたしかねますので、ご注意ください。
- ※ 記入いただいた相談内容は相談予約事務にのみ利用いたします。相談担当弁護士が相談前に希望した場合 のみ、記入いただいた相談内容を相談担当弁護士に開示することがございますのでご了承ください。

#### 相談料について

法律相談料は、申込画面で相談の種類を選ぶと相談料金が表示されます。

※ 相談の種類によって相談料金が異なります。

※ 相談前の受付時に相談料金を現金でお支払いただきます。領収証を発行いたします。

※ オンライン相談は銀行振込で事前にお支払いただきます。

# ご相談の流れ

1. まず、「相談場所から」「相談内容から」どちらかで条件を選びます。

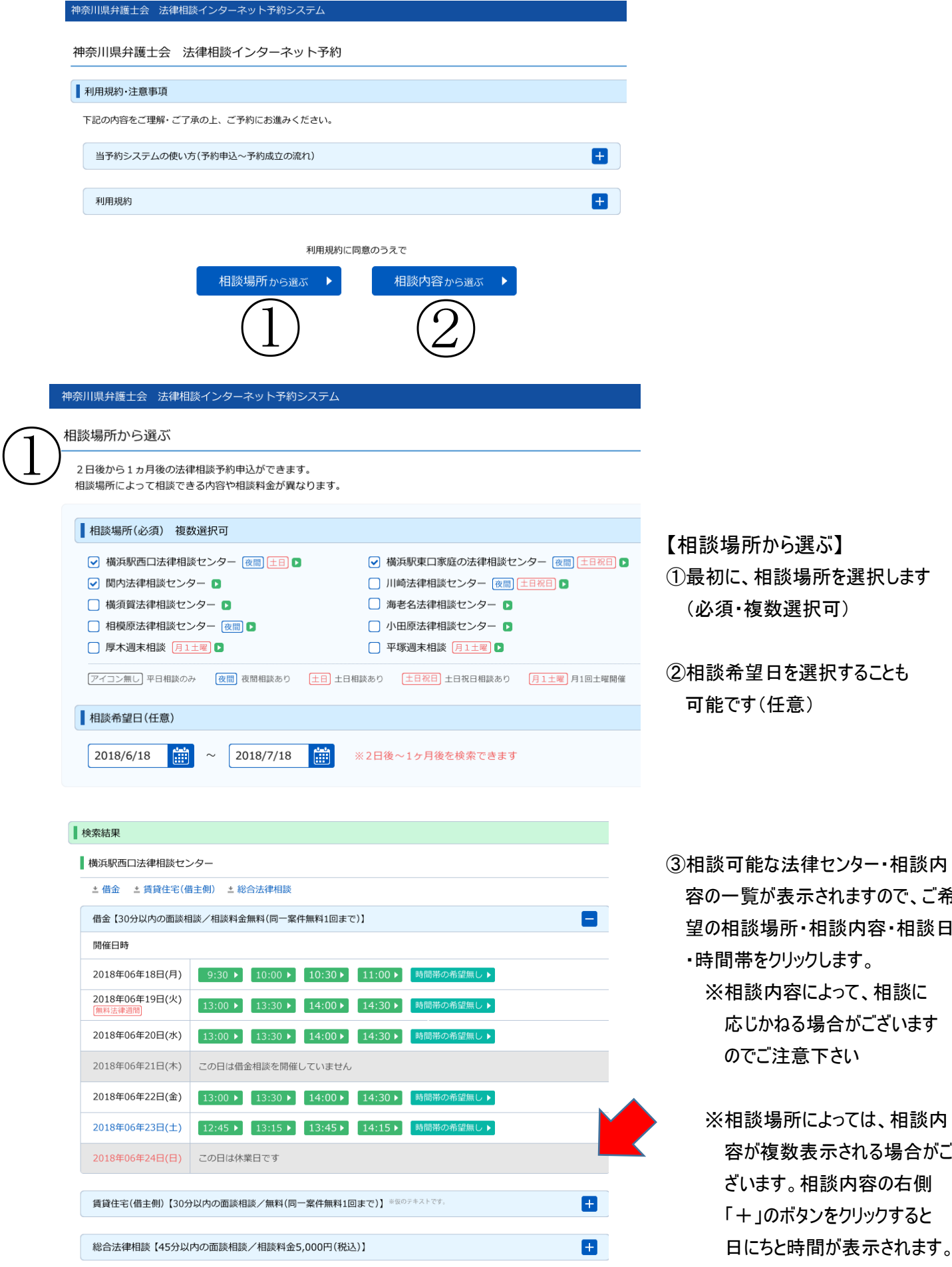

.<br>iを選択します 可)

れますので、ご希 談内容・相談日 はます。 ※相談内容によって、相談に 合がございます さい ※相談場所によっては、相談内 容が複数表示される場合がご

> 炎内容の右側 「+」のボタンをクリックすると 日にちと時間が表示されます。

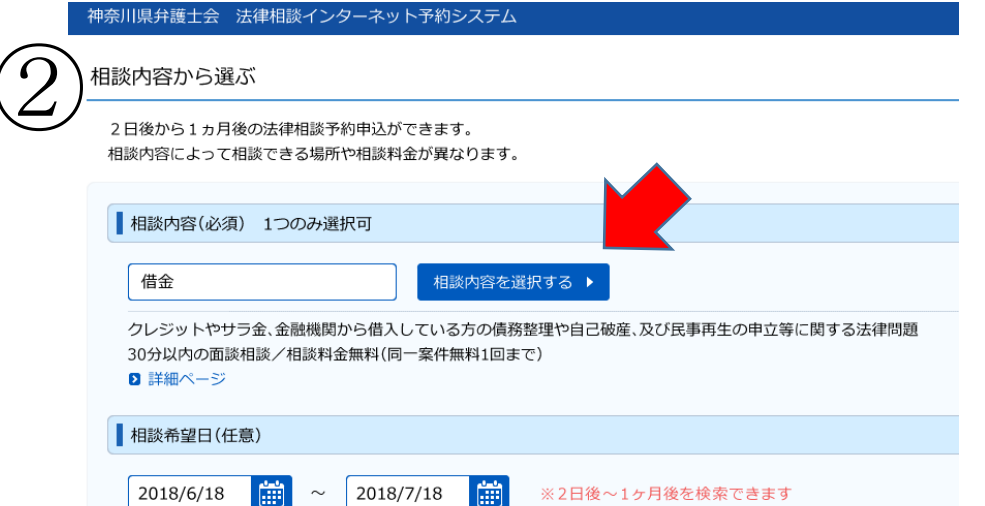

 ④相談内容から選ぶ場合、相談 内容を選択するからご希望の相 談内容を選択して下さい 内容を変更することもできます (その場合、選択後一番下の 「選択する」で確定)

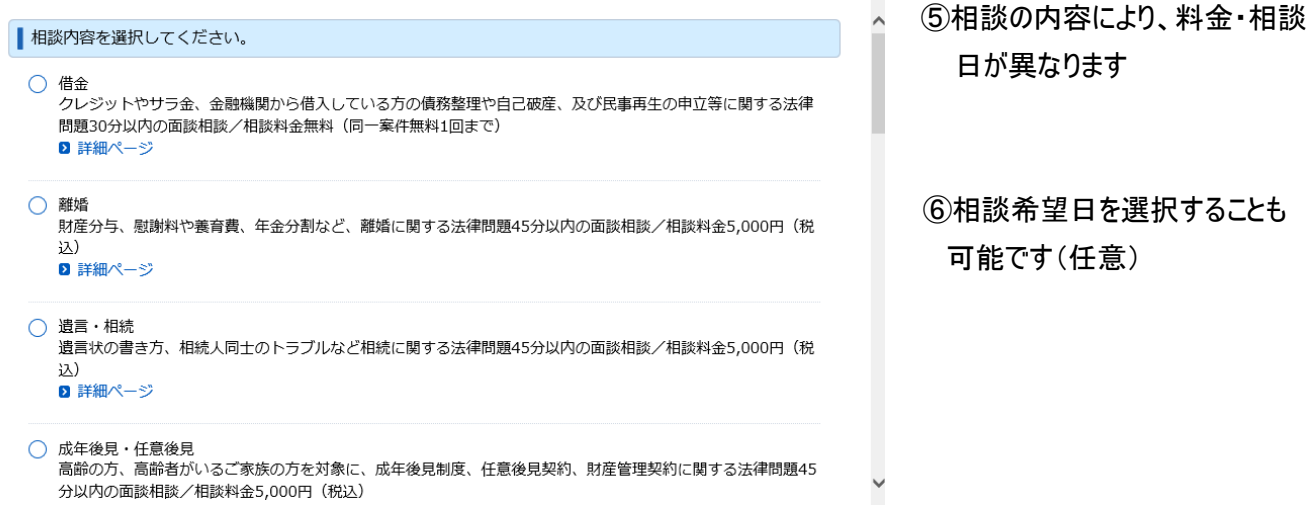

#### ■検索結果

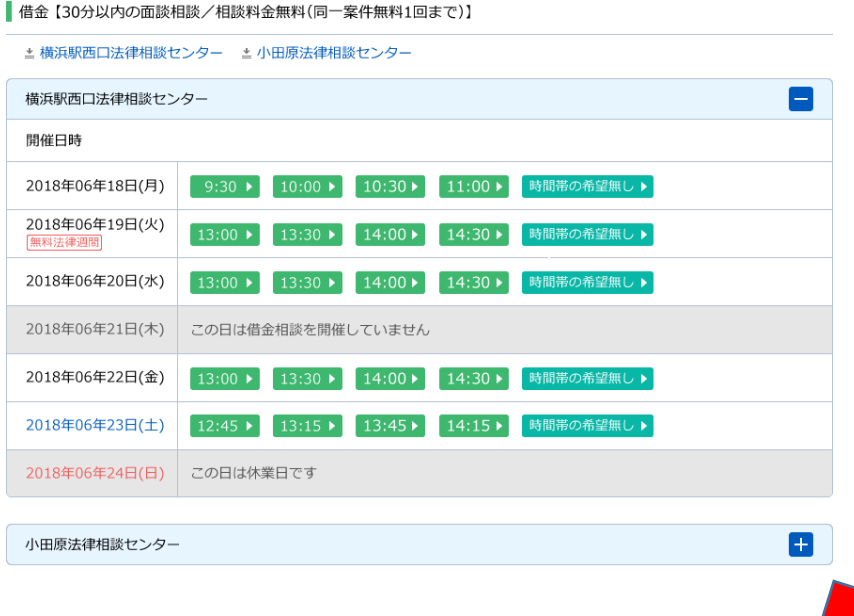

⑦相談可能な法律センター・相談内 容の一覧が表示されますので、ご希 望の相談場所・相談内容・相談日 ・時間帯をクリックします。 ※相談内容によって、相談に 応じかねる場合がございます のでご注意下さい

> ※相談場所によっては、相談内 容が複数表示される場合がご ざいます。相談内容の右側 「+」のボタンをクリックすると 日にちと時間が表示されます。

### 2.申し込む

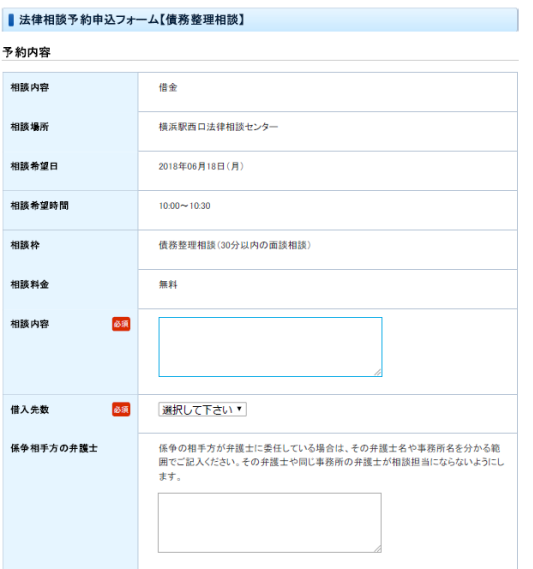

#### 申込者情報

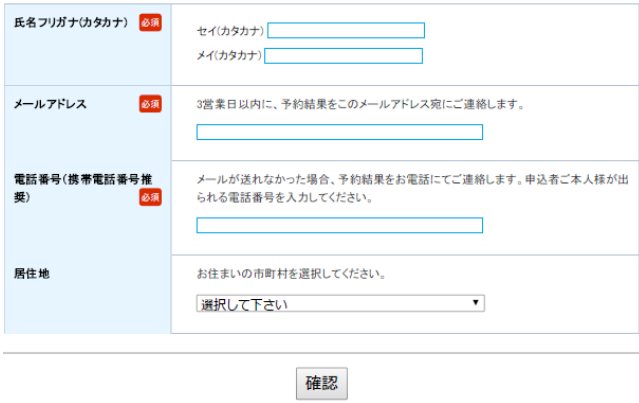

#### 3.メール受信(自動配信)

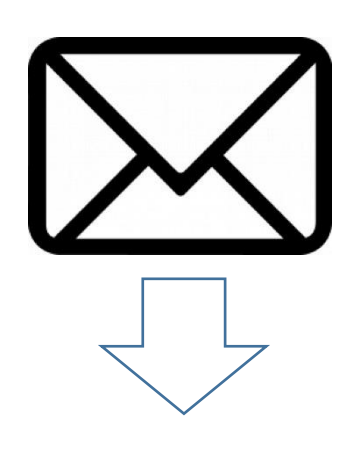

申込み後、申し込み確認メール(自動配信)が届きます。 この時点ではまだ予約は完了していません。 法律相談センターでお申込み内容を確認後、そのセンターからメールにて 折り返しご連絡差し上げます。

### ※スマートフォンのメールアドレスをご利用の方へ

お客様が迷惑メール対策等で、ドメイン指定受信を設定されている場合 に、メールが正しく届かないことがあります。 予約前に、下記ドメインのメールが受信できるように設定してください。 @kanaben.or.jp

⑧必要な情報を入力し、申し込みます。

4.予約成立

## 法律相談センターからのメール連絡後、 予約成立

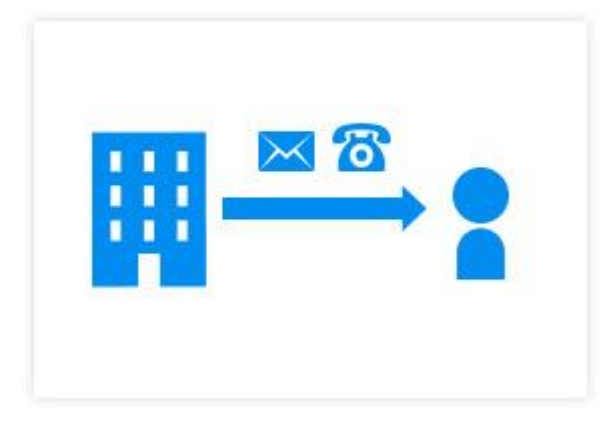

法律相談センターからのメール連絡を受け、 確認が取れた後に予約成立となります。